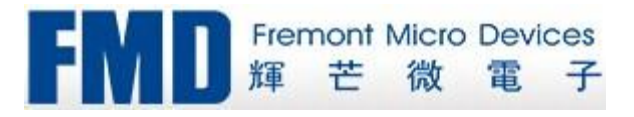

# FT61F04x Application Note

## [Version 0.05]

**milk.chen**

第 1 页 共 7 页 2018-2-5

## **1.** 文档更改历史

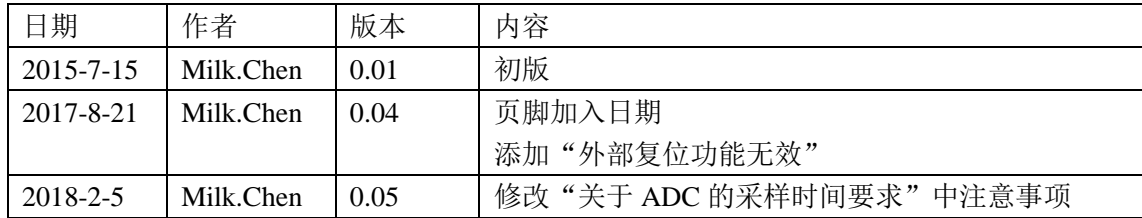

 $\bigcirc$ 

## **2.** 详细说明

## **2.1** 复位时 **IO** 处于高阻态

适用芯片型号:

所有版本

- 问题描述:
- 任何复位后,GPIO 都处于输入状态且内部上拉关闭,外部电路看到的 IO 为高阻态。
- 解决方法:

应用方案应该要评估该特性会不会对电路其它部分造成影响,如果需要可在关键 IO 外挂上 拉或者下拉。

## **2.2 PA** 端口(电平)变化中断标志位的清除

适用芯片型号:

所有版本

问题描述:

端口变化中断的清除在数据手册的 14.2 节提到:

- a) 读取 PORTA;
- b) 清除 PAIF;

软件开发需要用到端口(电平)变化中断的,清除 PAIF 标志位必须按照以上步骤执行。 其中 a)步骤是清除不匹配条件,因为不匹配条件一直存在,PAIF 就不能被软件清除。

 $\triangle$ 

- 解决方法:
- 另外,初始化端口变化中断时建议按以下顺序操作:

a) 设置 TRISA, 把相关 PA 口设置为输入口;

- b) 读 PORTA;
- c) 清 PAIF;
- d) 设置 IOCA 寄存器;
- e) 设置 RAIE 位;

## **2.3 Data EEPROM** 编程

#### **2.3.1** 编程步骤

- A. 把 INTCON 的 GIE 位清 0;
- B. 判断 GIE 是否为 1, 是则重复 A 步骤, 否则可以讲行下一步;
- C. 往 EEADR 写入目标地址;
- D. 往 EEDAT 写入目标数据;
- E. 把位 WREN3/WREN2/WREN1 全部置 1;

F. 把位 WR 置 1 (EECON2.0, 此后 WR 会维持高);

G. 写过程不能改变 WREN3/2/1 的值,否则编程终止;

H. 等大概 2ms 之后编程自动完成,WR 自动清 0,WREN3、WREN2、WREN1 清 0; 注意:

- **a)** 以上步骤的 **E**、**F** 两步必须是连续的两条指令周期完成,不能错开,否则编程操作 不会启动;
- **b) F** 步骤之后,根据应用需要,可以打开 **GIE** 全局中断使能位。

#### **2.3.2** 编程建议

在使用 EEPROM 之前需要对 EEPROM 进行初始化操作,在未使用到的 EEPROM 地址写入 两次"0xAA",后续程序不要操作到此地址数据。如: SYSTEM\_INI:

```
……
……
LDWI 0x55STR EEPROM_ADDR
LDWI 0xAA
STR EEPROM_DATA
LCALL EEPROM Write : 注 0x55 地址写入数据 0xAA
LCALL EEPROM_Write ;写两次
……
……
RET
```
#### **2.3.3** 检查 **WRERR** 位

如果在 EEPROM 写过程中发生了外部复位、WDT 溢出复位、LVR 复位或者非法指令复位, 标志位 EECON1.WRERR 会被置 1。利用它,软件可以知道在前一次 EEPROM 写过程中有 没有发生异常情况,进而采取相应处理措施。

## **2.3.4** 检查写完成

EEPROM 编程时间大概为 2ms 左右,这过程可以通过检查 EECON2.WR 或者 PIR1.EEIF 位 来确定写结束。

如果应用允许,还可以启动编程后进入 SLEEP 状态,然后等待写完成的唤醒,需要把 EEIE 和 PEIE 位置 1。

#### **2.3.5** 加入写校验步骤

根据应用情况,将写入 EEPROM 的实际值和要写入的目标值做核对是一个很好的编程习惯,

第 4 页 共 7 页 2017-8-4

即写完成后,软件读一下 EEPROM 与写目标值对比,相等则说明写成功,否则写失败,软 件可采取重写策略。

#### **2.3.6** 使能 **LVR/LVD** 模块

在发生欠压(VDD 低于 MCU 最低工作电压时。最低工作电压跟工作频率相关,如只有在 VDD>2.7V 时, MCU 才能跑 16M, 这时建议 LVR 设置 2.8V) 而 MCU 没进入复位的状态下, 可能会发生偶发性的写入。可通过使能 LVR 或者外部复位电路让器件处于复位,以确保在 超出正常工作电压范围时,不发生数据 EEPROM 的写操作。另外,软件还有另外一个选择, LVD。当判断到有低电压标志时,不要执行写 EEPROM 的流程。

### **2.4** 提高内部快时钟稳定性和降低工作电流

应用程序遵守以下建议能提高内部 16M 快时钟的稳定性,同时带来另一个好处是能降低工 作电流:

## **2.4.1** 循环体内少用 **NOP** 指令

如果非要使用 NOP 指令,在应用允许的情况下,执行 NOP 的循环之前把工作寄存器 W 清  $0<sub>o</sub>$ 

#### **2.4.2** 跳转指令 **LJUMP** 避开 **0xFF** 地址

使用 LJUMP label\_xxx 指令时, 在程序空间足够且应用允许的情况下, 尽量避开 label\_xxx 地址低 8 位为全 1 的情况,诸如 0xFF 或 0x1FF 等,可考虑把 label\_xxx 地址放在 0x100/0x200, 如:

LJUMP label\_xxx ORG 0x100 label xxx:

## **2.5 LVR** 选项

跟 FT60F0XX 不一样, FT61F04X 的 LVR 烧录选项有以下几种, 在烧录程序应注意它们的 区别。

- 使能低电压复位
- > LVR 由 MSCKCON 的 SLVREN 决定
- **MCU** 正常模式时开启 **LVR**,睡眠模式时关闭 **LVR**,跟 **SLVREN** 位无关
- > 禁止低电压复位

## **2.6** 外部复位功能无效

- 适用芯片型号:
- A 版
- 问题描述:

烧录选项把 PA1 配置为外部复位管脚,外部即使把其拉低也无法对芯片复位。

解决方法:

B 版开始, 该问题已经得到修正。

对于 A 版芯片,不要使用外部复位。

## **2.7** 关于 **ADC** 的采样时间要求

适用芯片型号:

所有版本

- 问题描述:
- 主要是强调数据手册第 12.2.6"A/D 转换步骤"。
- 解决方法:
- 以下是使用 ADC 进行模数转换的步骤示例:
- 1. 配置端口:
	- 禁止引脚输出驱动器(见 TRIS 寄存器)
	- 将引脚配置为模拟
- 2. 配置 ADC 模块:
	- 选择 ADC 转换时钟
	- 配置参考电压
	- $\bullet$  洗择 ADC 输入通道
	- 选择转换结果的格式
	- 打开 ADC 模块
- 3. 配置 ADC 中断(可选):
	- 将 ADC 中断标志清零
	- 允许 ADC 中断
	- 允许外设中断
	- 允许全局中断
- 4. 等待所需稳定时间  ${\rm T_{ST}}^{(1)}$ ;
- $\mathbf{5.}$  等待所需的采集时间  $\mathbf{T}_{\text{ACQ}}^{(2)}$ ;
- 6. 将 GO/DONE 置 1 启动转换;
- 7. 通过以下情况之一等待 ADC 转换完成:
	- 杳询 GO/DONE 位
	- 等待 ADC 中断(允许中断时)
- 8. 读取 ADC 结果;
- 9. 将 ADC 中断标志清零(在允许了中断的情况下这一步是必需的)。

以下是一段示例代码:

#### BANKSEL ADCON1 ;

第 6 页 共 7 页 2017-8-4

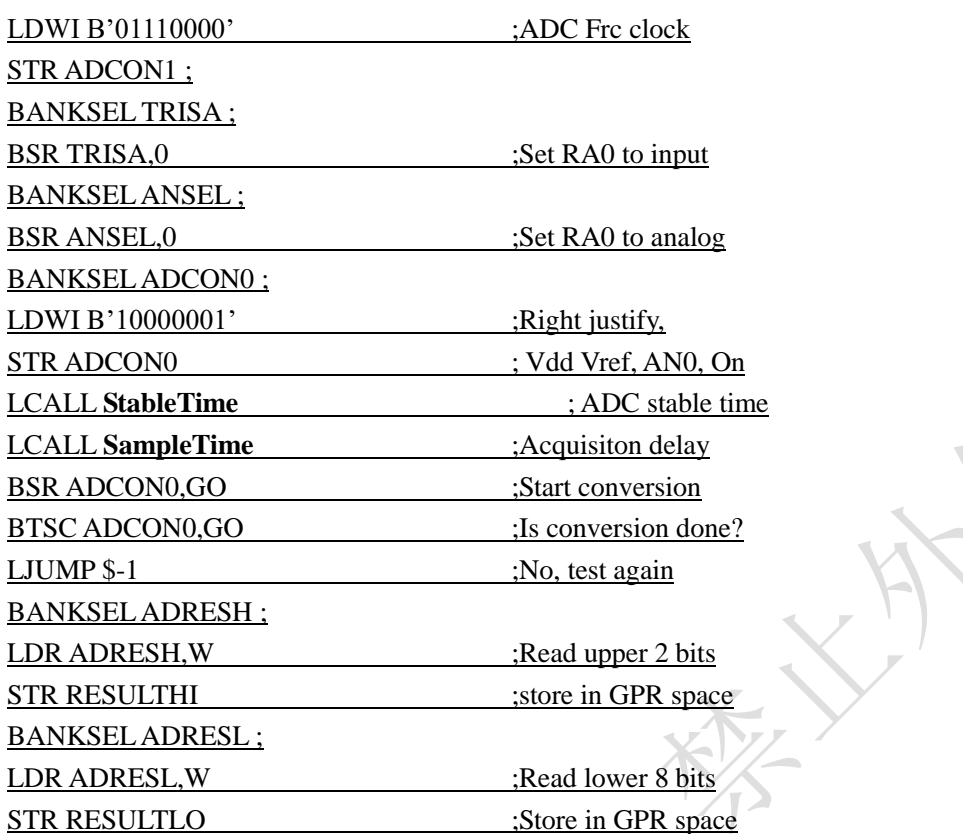

#### 注意:

- **1. TST**时间是 **ADC** 的稳定时间,当使用内部参考时,**ADC** 首次启动还需要考虑参考电压 的稳定时间 **TVRINT**,等待时间应取两者的较大者,即 **max(TVRINT, TST)**;
- **2.** 见图 **1**,**ADC** 转换时序;
- **3.** 切换通道后必须等待足够长的 **TACQ**时间,即上面示例中的 **SampleTime** 必须满足 **TACQ** 时间要求(具体见数据手册中表格 **21.12**),否则 **ADC** 精度、线性度将不能保证;

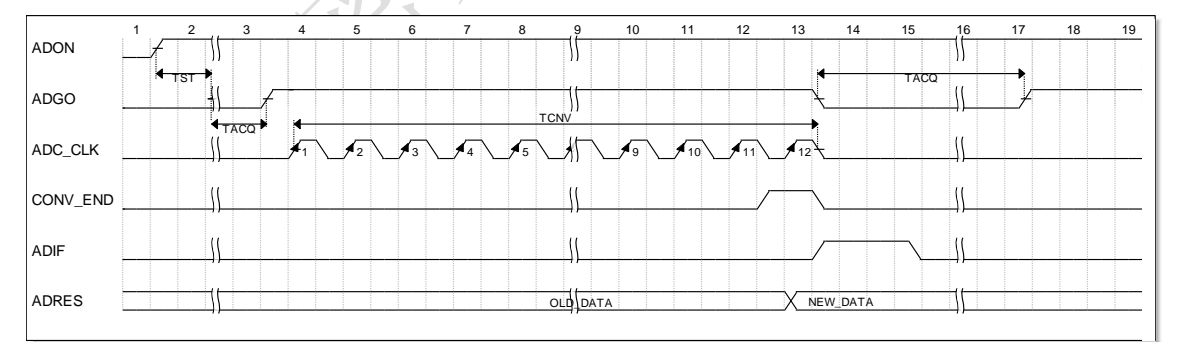

图 1 ADC 转换时序